# **e-læringsmodul**

**Ensartet User Management and Digital Signatures system (UUM&DS) (ensartet brugerforvaltning og digital underskrift): Dit adgangspas til EU Applications**

## **Udbytte fra kurset**

Her er en hurtig og overskuelig opsummering af de mest relevante kursusoplysninger.

## **1 Læringsmål**

Ved modulets afslutning har du lært om:

- de grundlæggende principper for brug af UUM&DS-systemet,
- UUM&DS-systemets generelle funktioner,
- fordelene ved at bruge dette system som enkelt adgang til alle EU-toldsystemer,
- den økonomiske operatørs kontohåndtering, bevilling og delegation af processer og opgaver indenfor UUM&DS-systemet.

## **2 Om UUM&DS**

#### **2.1 Hvad er UUM&DS**

Det nye "Uniform User Management & Digital Signature"-system, som er ensartet på tværs af EU, er et enkelt adgangspunkt, som tillader bevilling af adgang for det forenede europæiske informationssystem for told (EIS), herunder IT-systemer såsom EUTK-toldafgørelser, EOS-AEO, COPIS, EUTK-toldbeslutninger, EU Customs Trader Portal, herunder centrale tjenester til elektronisk indsendelse af angivelser.

Systemet lader EOS bliver repræsenteret af en toldrepræsentant eller deres ansatte og understøtte brugen af digital signatur.

#### **2.2 UUM&DS fordele**

- Giver en samlet brugerdefineret grænseflade; og undgår overflødige tjenester med fælles funktionalitet,
- Tager hensyn til medlemstaters krav,
- Giver de nødvendige funktioner på en sikker måde.

## **3 EO-kontohåndtering**

#### **3.1 Registrering af konto for økonomiske operatører**

Når ansøgningsskabelonen for brug af EU Economic Operator Portals publiceres, registrerer den økonomiske operatør sig i medlemsstatsidentitet og adgangshåndtering (MS IAM (Member State Identity and Access Management)), toldenhedens IT-system, som er **specifik for hver MS**. MS IAMs tilbyder godkendelses- og bevillingstjenester ved at levere attributter (erhvervsprofiler) til centrale tjenester igennem UUM DS, give adgang til nationale toldenheders IT-systemer og muliggøre adgang til central tolds EIS.

Økonomiske operatører skal kontakte den nationale servicedesk for at følge den specifikke proces til at registrere i MS IAM.

Bemærk, at det anbefales at spørge dine lokale myndigheder eller Nationale servicedesk, hvilke der er de understøttede delegationstyper (centrale (D-lande) eller lokale (A/B/C-lande). Kontaktoplysningerne til UUMDS nationale servicedesks kan findes [her](https://ec.europa.eu/taxation_customs/system/files/2020-07/contact_information_of_national_service_desk_nsd_for_euctp.pdf).

#### **3.2 Håndtering af økonomiske operatørers konto**

Som økonomisk operatør kan du foretage ændringer på din konto

• Send en anmodning om ændring til din nationale myndighed, som vil tage sig af denne og informere dig.

- Deaktivere den:
	- Eller du kan deaktivere den:
- Sende anmodning om deaktivering eller afslutning af konto.

• Anmodningen kan også sendes af toldembedsmanden eller intern revision i tilfælde af inaktivitet af kontoen eller sikkerhedsproblemer.

• Den nationale myndighed validerer anmodningen, og du vil blive informeret om afslutningen af anmodningen.

## **4 Bevilling**

#### **4.1 Om bevilling**

Før du anvender nogen af de ansøgninger, der er sikrede af UUM&DS, skal økonomisk operatør, toldrepræsentant eller den økonomiske operatørs ansatte eller toldrepræsentant autentificere sig selv. Når brugeren anmoder om adgang til en specifik applikation ved at besøge dens hoveside, sendes de videre til siden Hvor kommer du fra (Where Are You From (WAYF)).

Når formularen er indsendt, oprettes og valideres bevillingsanmodningen af UUM&DS indeholdende:

• Domænet,

• Liste over attributter at angive (såsom aktørtype, sted) og for hver af dem et flag, der angiver, om det er obligatorisk eller valgfrit, afhængigt af landetype. For eksempel er, EORI eller moms nødvendigt for type D-lande.

#### **For A/B/C-lande (lokal)**

- Brugeren omdirigeres til MS IAM-siden, hvor dennes identitet bekræftes (autentificeres) og modtager de attributter, der giver adgang til centrale applikationer (autoriseret).
- Hvis brugeren har tilladelse til at få adgang til den specifikke applikation, omdirigeres han til applikationssiden.
- **For D-lande (central)**
- Processen er ens, og den eneste forskel er, at bevilling og godkendelse finder sted centralt.
- De centrale bevillingstjenester TAXUD CAS viderefører ham/hende til UUM&DS-systemet, som verificerer, om brugeren respekterer adgangsvilkårene til tjenesten og viderefører vedkommende til ansøgningssiden.

## **4.2 Bevilling uden delegation**

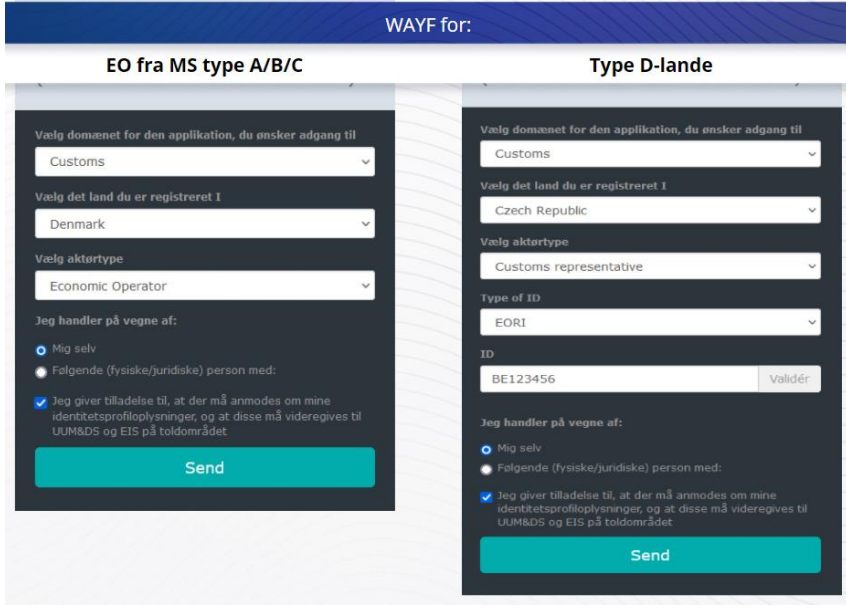

## **4.3 Bevilling med delegation**

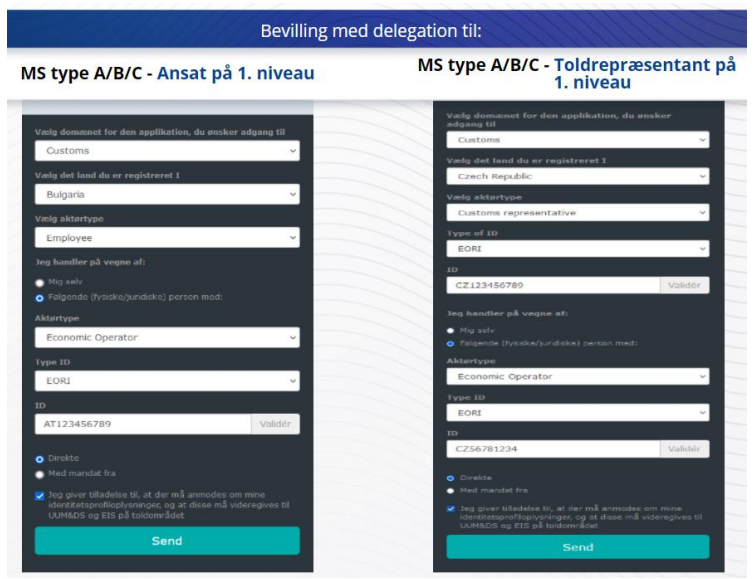

Delegation på første niveau: En toldrepræsentant eller en økonomisk operatørs ansatte kan repræsentere en økonomisk operatør til nogle specifikke opgaver.

Den delegerede afkrydser delegatboksen, der afklarer, om vedkommende handler på vegne af en fysisk eller juridisk person, oplyser aktørtype (EO, repræsentant eller ansat) type ID og delegator-ID, enten til en central eller lokal delegation.

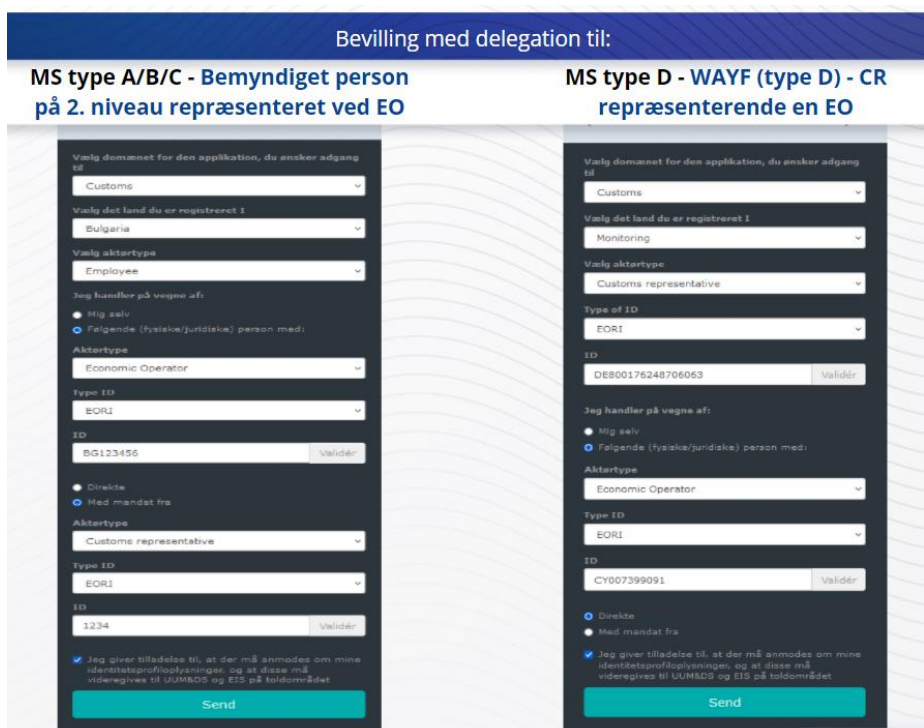

Efter indsendelse kan delegaten bruge sine loginoplysninger (afhængigt af medlemsstat).

Delegation på andet niveau: En toldrepræsentants ansatte (CR) kan handle på vegne af den økonomiske operatør (EO). CR kan bemyndige en af sine ansatte til at handle på vegne af EO'en.

En bemyndiget person markerer afkrydsningsfeltet med angivelse af, at denne har bemyndigelse og giver yderligere oplysninger, såsom ID for delegat. Denne afkrydser også den juridiske ansvarsfraskrivelse.

### **4.4 Dashboard på UUM&DS**

Når bevillingen og bevillingsprocessen er gennemført, vil brugeren blive videresendt til den administrative ansøgning for UUM&DS, som åbner på dashboardet. Dashboardet viser tre felter: Mine meddelelser, Mine opgaver og Mine delegationer.

## **5 Registrering af certifikat**

#### **5.1 Om Digitale certifikater**

Et digitalt certifikat er de elektroniske legitimationsoplysninger, der binder certifikatindehaverens identitet til et par elektroniske krypteringsnøgler (en offentlig og en privat), der bruges til at kryptere og underskrive onlinekommunikation mellem en browser og en webside.

Det digitale certifikat verificerer, at en person er den, som personen hævder at være, og giver midlerne til at dekryptere beskeden.

En digital signatur er en kryptografisk måde, der bruger en privat nøgle til at kryptere og en offentlig nøgle til at dekryptere. Kvalificerede certifikater til elektroniske signaturer eller forseglinger og kvalificerede tidsstemplingstjenester er opført på 'lister over pålidelige enheder' i alle medlemsstater i EU og Det Europæiske Økonomiske Samarbejdsområde. <https://webgate.ec.europa.eu/tl-browser>.

Økonomiske operatør skal registrere kvalificerede certifikater i UUM DS-systemet for at bruge dem.

#### **5.2 Registreringsprocessen for Digitale certifikater**

#### **Ikke indehaver af en nøgle:**

- 1) Indsæt certifikatdetaljer,
- 2) Upload,
- 3) Signer når forseglet.

#### **Indehaver af nøglen:**

- 1) Indsæt certifikatdetaljer,
- 2) Download registrerings-pdf.
- 3) Klik på Ejerboksen for at vælge et Digitalt ID,
- 4) Signer ved hjælp af digitalt ID,
- 5) Gem den signerede PDF-fil og upload den,
- 6) Gyldighedsstatus for certifikat bliver "afventer signering". Den er blevet sendt til forsegling af EU forseglingsservice,
- 7) Når certifikatet er aktiveret, vil oplysningerne blive vist,
- 8) Det kan den tilbagekaldes.

## **5.3 Hvad kan gå galt, når man registrerer sit certifikat**

- 1) Hvis der ikke er tillid til certifikatet eller det ikke gyldigt, kan du få det fra toldmyndighedens formular i **browseren over pålidelige lister**.
- 2) Du signere PDF'en med det samme certifikat, som det du brugte i registreringsprocessen.
- 3) Hvis registrerings-PDF'en er blevet ændret eller ikke svarer til den oprindelige, skal du bruge den originale PDF, du downloadede til signering uden ændringer.
- 4) Hvis UMM&DS opdager, at certifikatet allerede er registreret, skal du bruge et andet certifikat.

## **5.4 Om delegationer**

En delegation kan være direkte, indirekte eller bemyndiget. Delegatoren er den fysiske eller juridiske person, som ejer fuldmagterne. Delegaten er den fysiske eller juridiske person, som er tildelt fuldmagt af delegatoren. Bemyndigelsen er den bemyndigelse, som delegaten har tildelt en fysisk person.

Delegation på 1. niveau: Delegatoren (EO) tildeler delegaten (toldrepræsentanten eller EO's ansatte) at handle på dennes vegne.

Delegation på 2. niveau: Delegaten (EO's toldrepræsentant) tildeler yderligere den delegerede bevillinger til en anden person kaldet bemyndigelse (f.eks. toldrepræsentantens ansatte).

UMM DS accepterer ikke delegation uden en eksplicit gyldighedsperiode. Maksimumsperioden er et år og kan ikke forlænges.

#### **5.5 Delegationsprocessen**

Delegatoren (EO) opretter en delegation.

Delegaten kontrollerer det og kan acceptere, afvise, bede om ændring og afvise eller acceptere ændring. Begge kan tilbagekalde den.

Delegaten kan yderligere delegere til en person med bemyndigelse. Personen med tildelt bemyndigelse kan acceptere, afvise, bede om ændring.

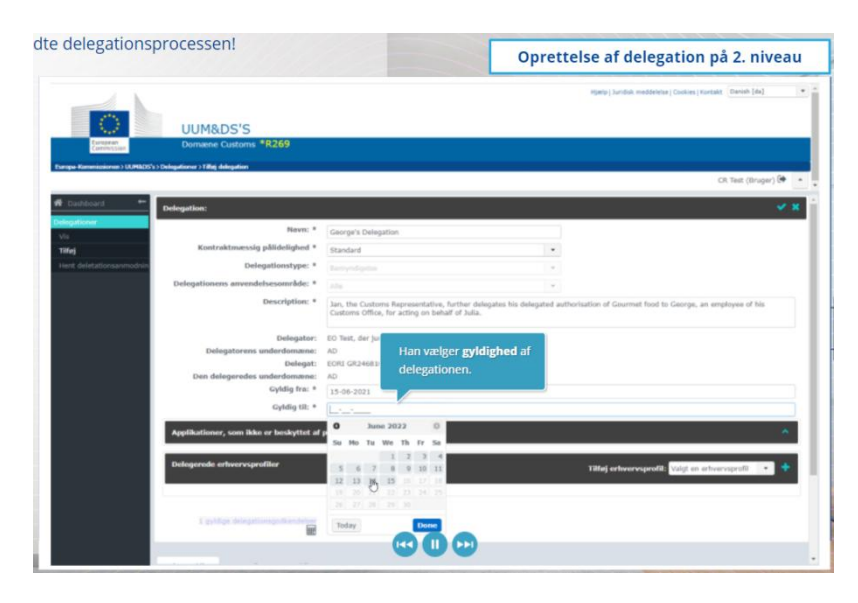

## **5.6 Hvad kan gå galt, når EO'en og toldrepræsentanten opretter delegationen?**

- 1) Hvis godkendelse mislykkes på grund af ugyldige loginoplysninger, skal du kontakte din nationale servicedesk, som er det eneste kontaktpunkt.
- 2) Hvis godkendelsen mislykkes på grund af manglende eller uoverensstemmende erhvervsprofiler (ansøgningsrettigheder) eller i tilfælde af en ikke-gyldig eller udløbet delegation for toldrepræsentanter eller medarbejder, skal du kontrollere dine delegationsoplysninger, eller kontakte TAXUD's supportteam: [support@Itsmtaxud.europa.eu](mailto:support@Itsmtaxud.europa.eu).
- 3) Grundet inaktivitet i mere end 5 minutter på WAYF-siden, kan du ikke længere logge på systemet. Du skal lukke browservinduet og genstarte en ny session.

## **6 Meddelelseshåndtering**

Meddelelserne fra systemet kan holde aktøren informeret om specifikke hændelser som Delegation anmodet, Delegation godkendt, Delegation afvist etc.

Meddelelserne kan administreres ved at klikke på tandhjulet i panelet "Mine meddelelser" på dashboardet. Du kan tilmelde og framelde dig meddelelser.

*Husk, at dette er et hurtigt og praktisk resumé af de mest relevante kursusoplysninger. Kun EU-lovgivning, der offentliggøres i Den Europæiske Unions Tidende, anses for at være autentisk. Kommissionen påtager sig intet ansvar, hvad angår kursusforløbet.*